## Palk365 ja Personal365 uuendused alates versioonist BC18

## Aruanded

### **TÖÖJÕU VOOLAVUSE ARUANDE TÄIENDUSED**

Aruandes Tööjõu voolavus on täiendatud valikuga passiivsete töötajate mittekuvamiseks kogu töötajate arvus.

Lisaks on aruannet täiendatud lisameetodiga aruande arvestamiseks: Kuu lõpu seisuga – arvutatakse Töötajaid ja FTE iga perioodi jääva "Kuu lõpu seisuga".

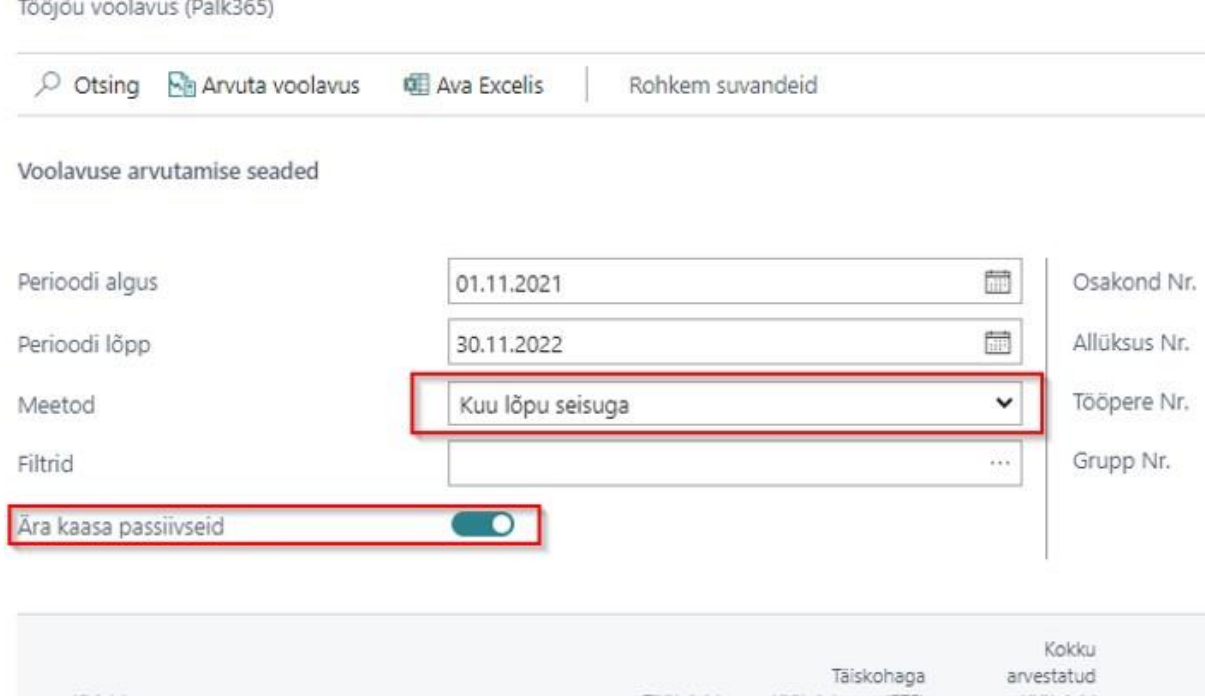

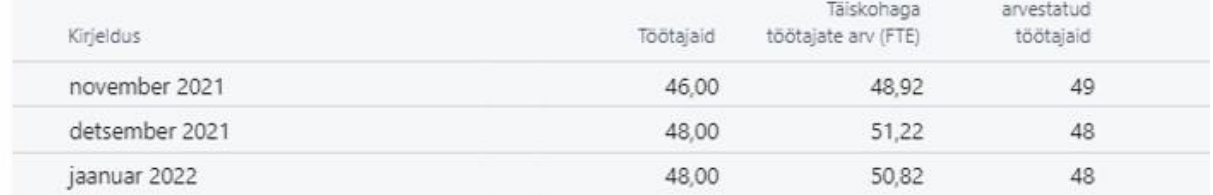

## Palgaarvestus **PUHKUSTE ARVESTUS**

Palgaarvestuse kaardil on puudumiste arvutamiseks uue välimusega aken.

Uues aknas on mugavalt võimalik valida, kas arvestusse võetakse kaasa kõik vastava perioodi puudumised või filtreeritakse neid näiteks puhkusetasu maksmise kaupa või võetakse kaasa ainult kõik maksmata puudumised. Lisaks on lihtsustatud välja filtreeritud puudumiste kaasamine palgaarvestusse – selle jaoks on akna all servas vastavad nupud.

#### Puudumised (Palk365) | Q v ...

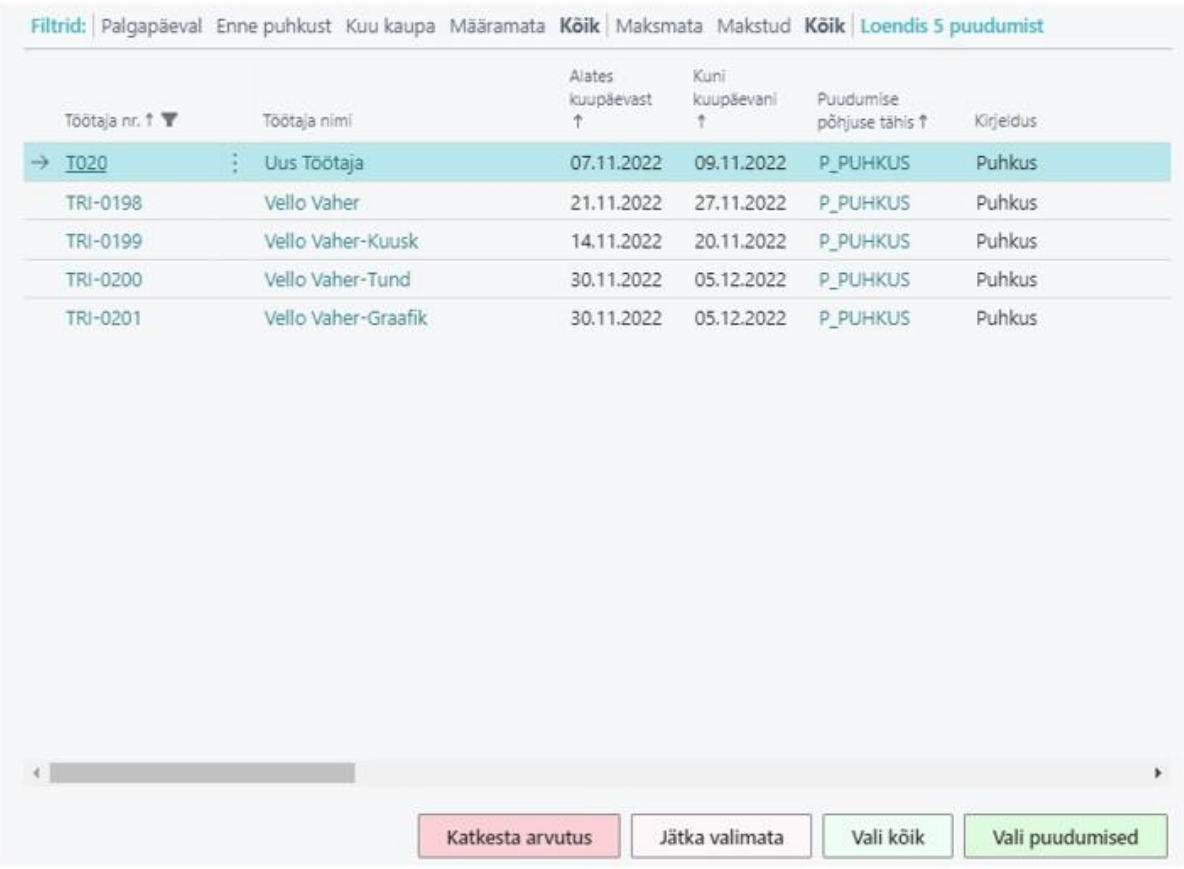

## Personal365 iseteenindusportaal **KULUARUANNETE FAILID JA PILDISTAMINE**

Kuluaruannetes on võimalik eelvaatena kuvada ka Word ja Excel formaadis dokumente (eeldab, et kasutusel on pluggin [https://chrome.google.com/webstore/detail/office-editing-for-docs](https://chrome.google.com/webstore/detail/office-editing-for-docs-s/gbkeegbaiigmenfmjfclcdgdpimamgkj)[s/gbkeegbaiigmenfmjfclcdgdpimamgkj\)](https://chrome.google.com/webstore/detail/office-editing-for-docs-s/gbkeegbaiigmenfmjfclcdgdpimamgkj).

Lisandunud on ka pildistamise võimaluse kuluaruannete kaardilt, mis annab võimaluse arvuti või telefoniga teha kuludokumentidest pilt ning see aruandele juurde lisada.

 $\mathcal{Z}~\times$ 

*O* Üksikasjad Manused (0)

Failid  $\vee$ 

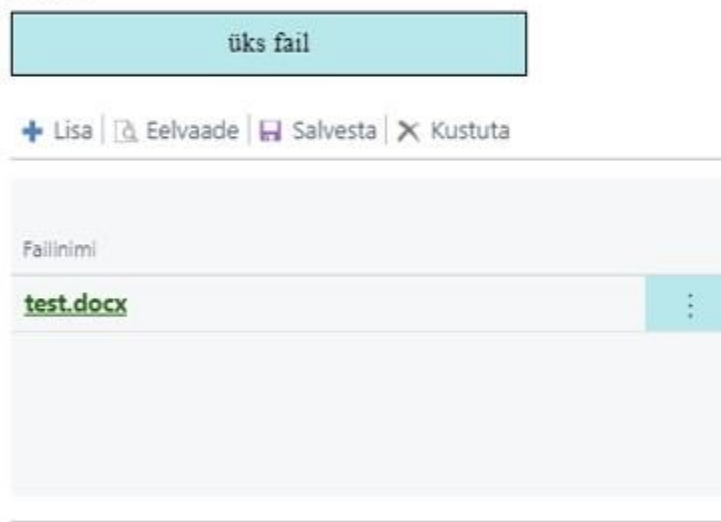

Faili eelvaade

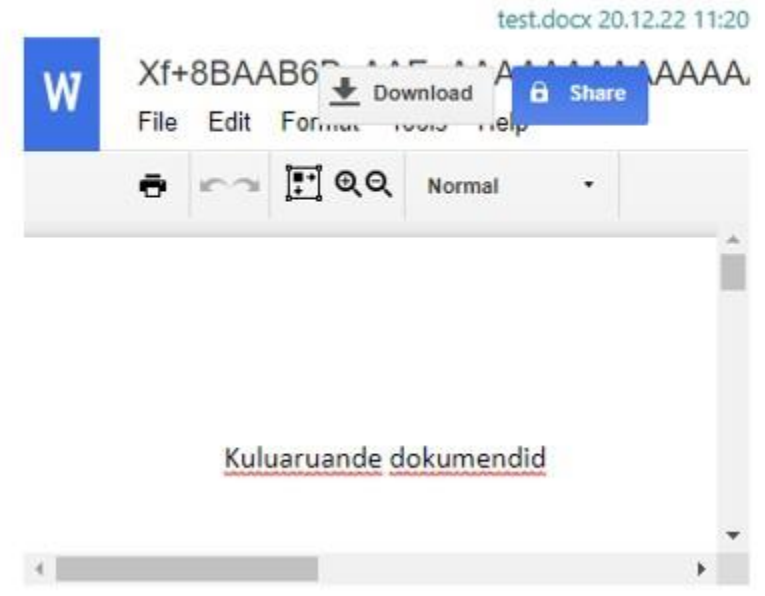

### **KULUARUANNETE KOOSTAMINE TEISTE TÖÖTAJATE EEST**

Kuluaruandeid on nüüd võimalik määratud Palk365 kasutajal teha ka teiste töötajate eest. Selle tarvis tuleb vastavale töötajale määrata töötaja kaardil erandite alla marker "Luba teiste kuluaruanded".

Kuluaruannet iseteenindusportaalis tegema hakates saab valida vastava töötaja numbri, kelle eest aruannet esitatakse.

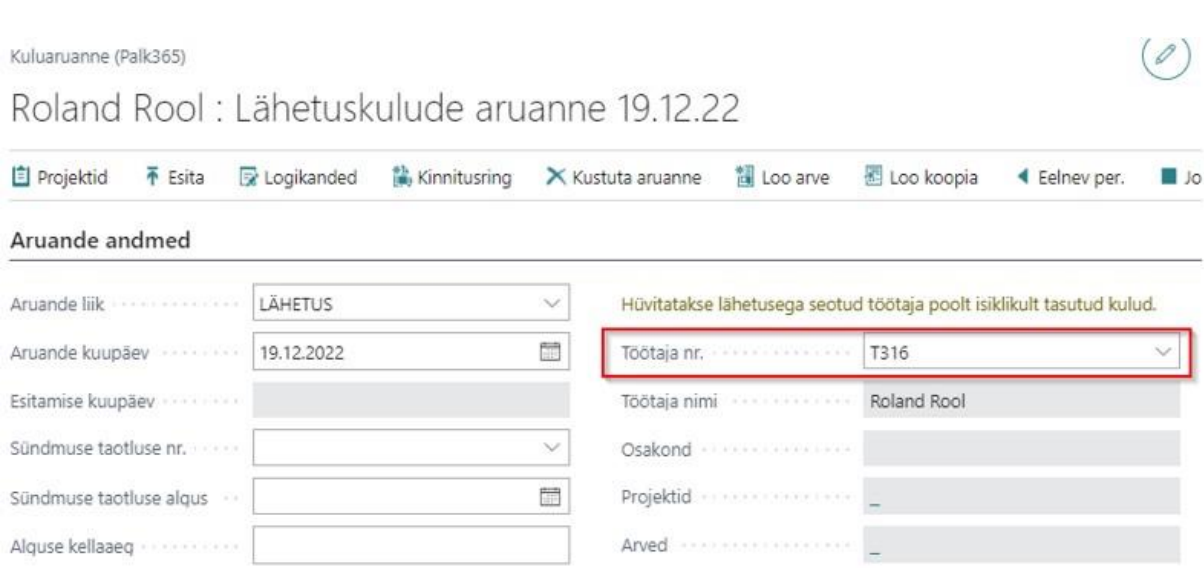

# Puudumised

### **PUUDUMISE KORRAL KATSEAJA AUTOMAATNE PIKENEMINE**

Puudumise põhjuste kaupa on võimalik määrata, millisel juhul ja mitme päeva korral katseaeg töötajal katseaja jooksul puudumise tõttu pikeneb. Lahtrisse Pikendab katseaega määratakse ära minimaalne päeva arv, mille puhul katseaeg puudumise korral pikeneb.

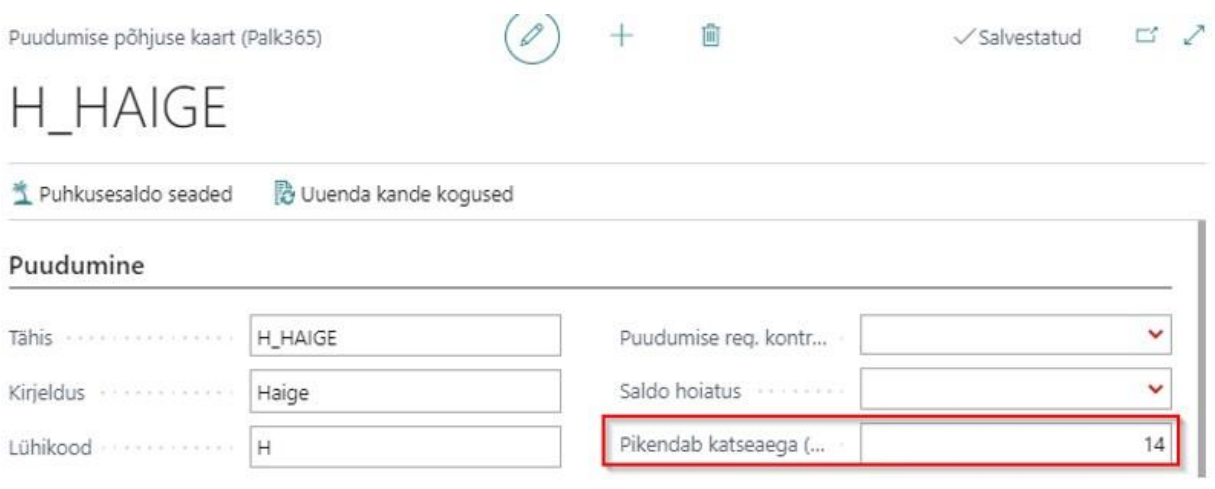

## Töötaja kaart

### **LEPINGUTE JA TÖÖTASUDE LUKUSTAMINE**

Töölepingute ja töötasude kaardile on lisandunud Lukus markeri võimalus, mis vajadusel peidab tasude ja lepingute nimekirjast ära kanded, mida enam nimekirjas näha ei soovita.

#### **TOPELT E-MAILI SISESTAMISE KONTROLL**

Palgaarvestuse seadistuste alt on võimalik seadistada kontroll töötajate topelt e-maili sisestamise kohta. Kui töötajale sisestatakse e-mail, mis juba on kellegi töötaja kaardil sisestatud, siis saab määrata, kas süsteem annab veateate, hoiatab või ei anna märku.

Palgaarvestuse seadistus (Palk365)

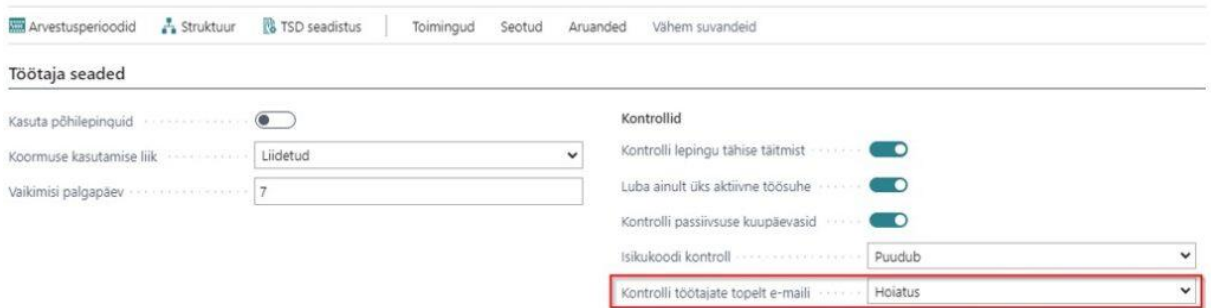

## **TÖÖSUHTELE TÄHTAJALISE LEPINGU TÄIENDUSED**

Töösuhte kaardile on võimalik lisada tähtajalise töölepingu puhul põhjused.

Põhjuse kood ja kirjeldus on võimalik eelnevalt ära kirjeldada ning seejärel valida vastav kood rippmenüüst. Vabatekstiväljale saab kirjeldada lisaks tähtajalise lepingu põhjuse.

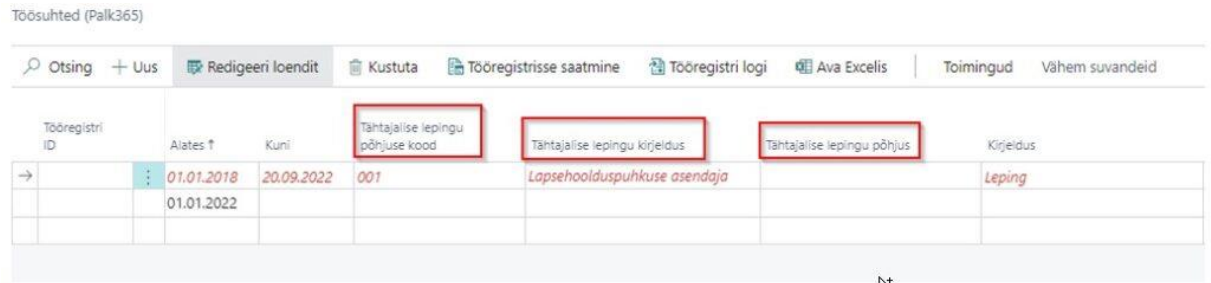

### **TÖÖTAJA LEPINGUTE TÄIENDUS**

Töötaja lepingute kaardile on nüüd võimalik kirjeldada ka algne töölepingu number ja lepingu reale koheselt ka töölepingu lisa number.

Mõlemale lahtrile on võimalik määrata numbrid jooksma numbriseeriast.

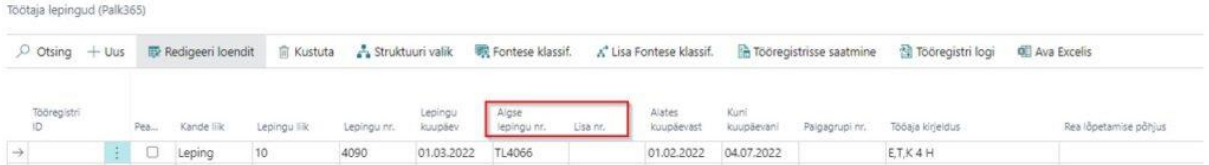